The beauty of mShopper's mobile commerce platform is that we put your Marketing/Engineering Team in the driver seat to control your entire mS tore by offering the simple-turn-on 100+ configurable settings. Here in the Page Settings panel you have six segments at the top menu with an iphone preview frame to reflect your real-time changes. We've shared a few details below...

#### Go to: Dashboard > Design & Layout > Page Settings

- a) All Pages
	- b) Home
	- c) Listing
	- d) Details
- e) Advanced
- f) Footer

#### a) All Pages:

From this section you can upload your mStore header logo. Keep in mind because this shows on every page you should consider putting in simple offers like "free shipping" and even a promo code offer so that all users see it despite what pages on the mStore they're on, they'll see it. Or ask our mDesign Team to create one for you by providing a brief and we'll send back a quote.

The recommended size of the header logo image is 320x40 and in the PNG, JPG, GIF, or BMP file format.

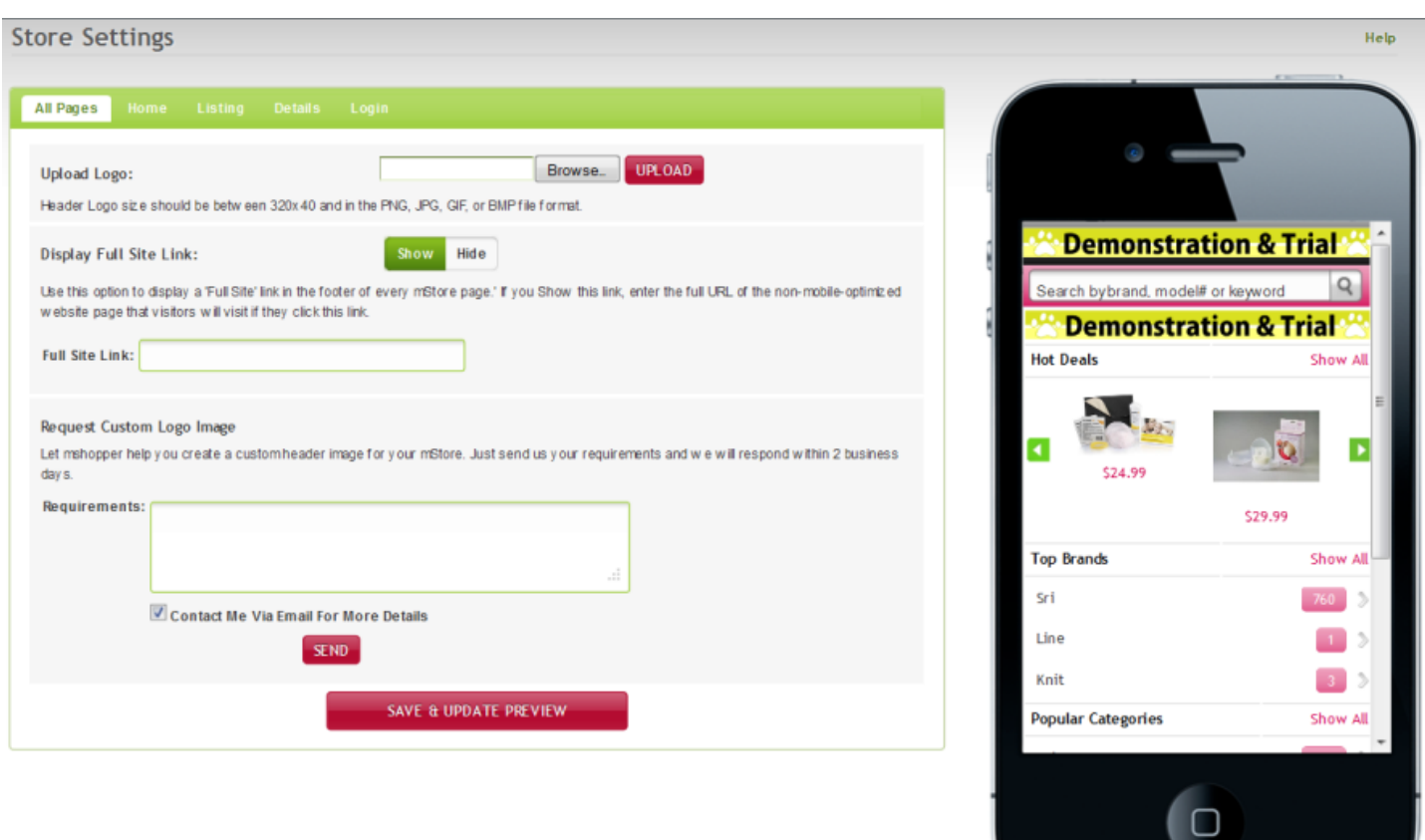

b) Home:

#### Upload a banner Image:

Here you can brand and merchandise seasonally and drive products. You can even link this page to any page in your mS tore as well. If you offer free shipping or have a promotion going on definitely update your homepage regularly to maximize conversions. Or ask our mDesign Team to create one for you by providing a brief and we'll send back a quote.

The ecommended size of homepage banner is 640x250 and in the PNG, JPG, GIF, or BMP filie format.

#### Display Popular Categories:

Popular categories are driven by the "popularity" of real-time mobile shopper click activity. This can change often pending what's hot and what's not. If youre interested in listing a certain specific categories (hard coded) then put in a request and well provide a quote.

#### Display All Categories:

These categories are listed based on your data feed and can also be listed alphabetically

#### No. of Categories / Brands to display:

You can set the number of categories you would like to display on home page of your mobile store pending your unique needs.

#### Would you like to display Deal of the Day(Today' Hot Deal):

You can Show/Hide Deal of the day from the home page to merchandise a specific product more prominently.

(Note: You should also select " Deal of the Day" check box manually from the hot deal items to display on your mobile store)

#### Display a Welcome Note or Offer:

You can write and Show/Hide the note/offer text added on the top area of your mobile store. Welcome your customers and/or message a promotion here. Brief HTML is accepted.

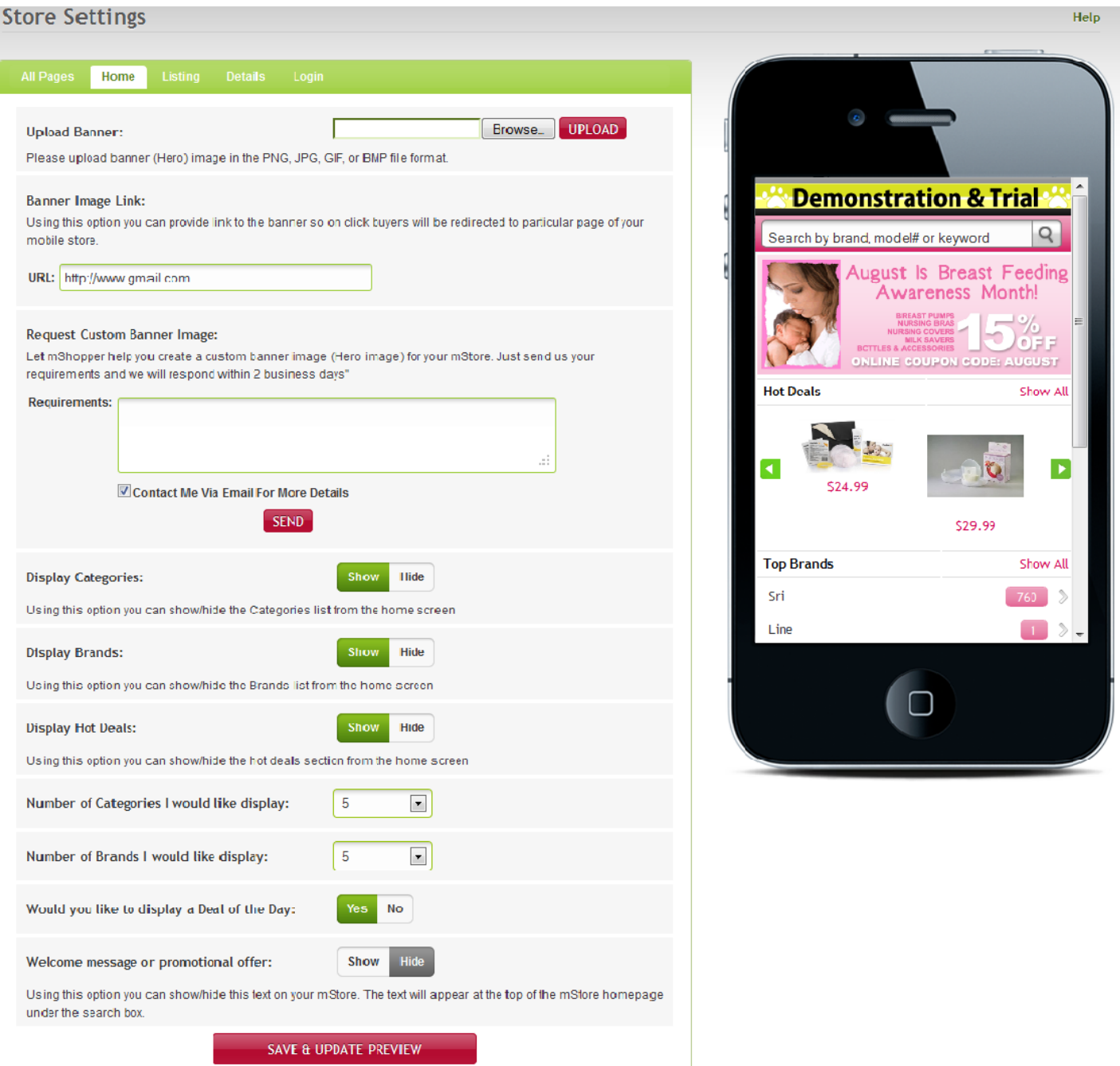

### *C) Listing:*

Set the Product view type as either List view Or thumb view. Whichever type you have set in this section will reflect on Listing pages of the mS tore (Search result pages).

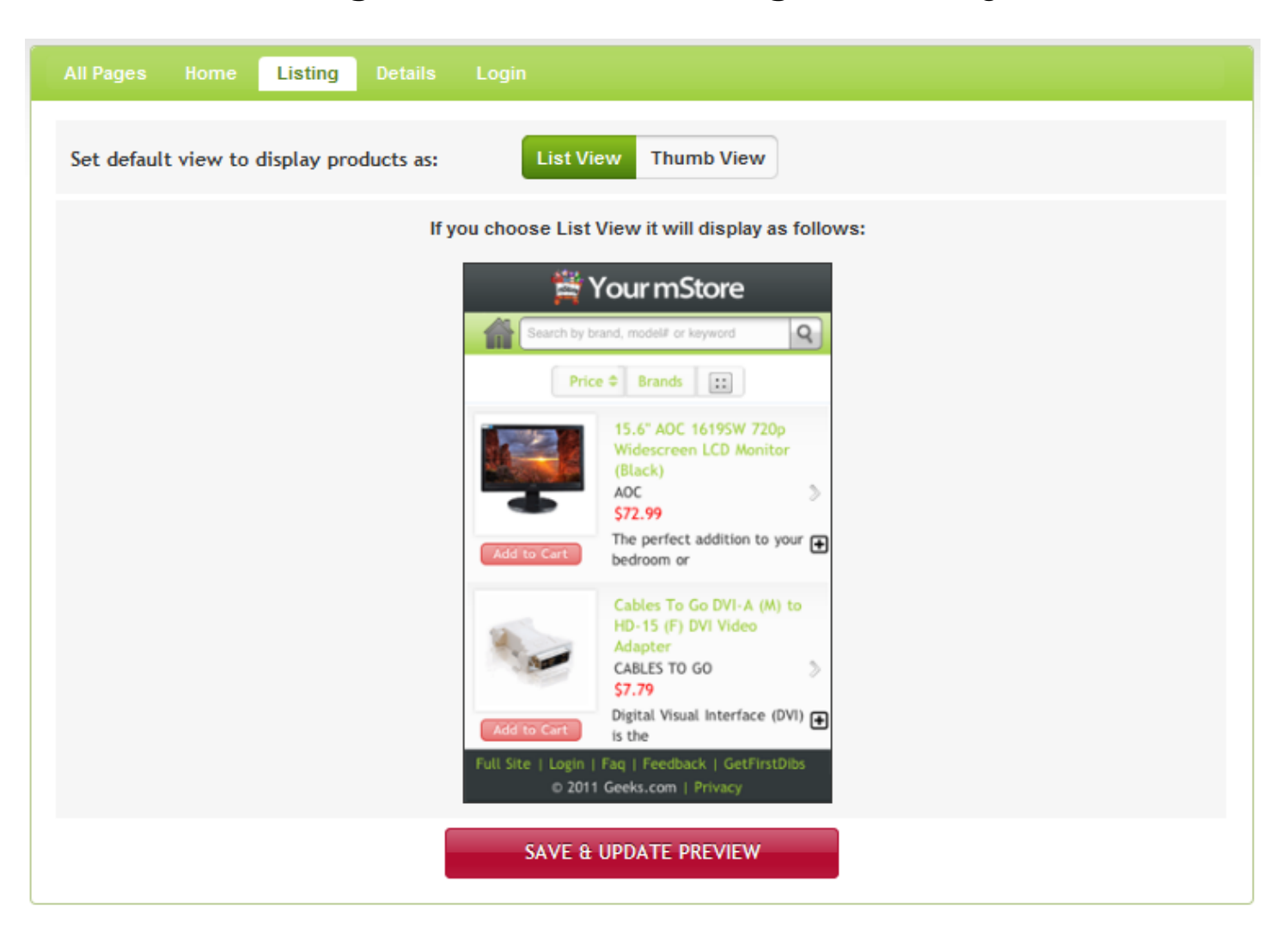

Unique solution ID: #1033 Author: mShopper Last update: 2012-08-06 23:12